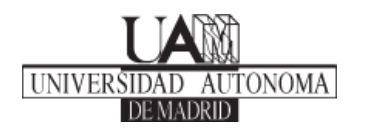

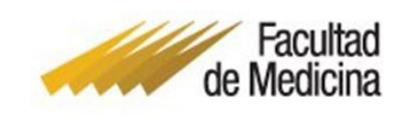

## **INSTRUCCIONES GENERALES PARA REALIZAR LA MATRÍCULA (PARA TODOS LOS CURSOS Y GRADOS)**

## **OBSERVACIONES PREVIAS**

La matrícula debe realizarse por Internet.

Antes de comenzar el proceso deberá consultar detenidamente la [GUÍA](https://www.uam.es/uam/estudios/grado/matricula) DE [MATRÍCULA](https://www.uam.es/uam/estudios/grado/matricula) 2023/2024

Además, deberá asegurarse de:

- a) No tener **morosidad económica**.
- b) No haber agotado las convocatorias (dos matriculas) a las que tiene derecho en tres o más asignaturas matriculadas o no haber superado al menos un 20% de los créditos matriculados en el curso precedente. De encontrarse en esta situación, el estudiante deberá presentar solicitud de [Permanencia.](https://www.uam.es/uam/estudios/permanencia-convocatoria-excepcional)
- c) **Para aplicar la matrícula gratuita y reducciones (Familia Numerosa, Matrícula de Honor en Bachillerato, Certificado de Minusvalía, etc.) deberá enviar el documento justificativo actualizado antes del inicio de la matrícula** [\(ver pago de precios públicos por estudios universitarios\)](https://www.uam.es/uam/estudios/precios-publicos); debiendo remitirlo por correo electrónico a [informacion.medicina@uam.es,](mailto:informacion.medicina@uam.es) junto con el DNI, ambos escaneados "en formato PDF". En el caso de familia numerosa es importante que nos indiquen el **número de hijos que incluye el Título.**
- d) **Estudiantes extranjeros (no nacionales de estados miembros de la Unión Europea y estados a quienes se aplique el régimen comunitario), mayores de 18 años que tengan la condición de residentes deberán remitirlo antes del inicio de la matrícula** a [informacion.medicina@uam.es,](mailto:informacion.medicina@uam.es) *debiendo tener vigencia, o cubrir al menos hasta el día siguiente al inicio del curso académico*.

Una vez realizadas las comprobaciones oportunas y ya conectados (ver "requisitos técnicos") acceder a [Automatrícula.](https://secretaria-virtual.uam.es/Navegacion/InicioAlumno_mat.html)

## **INSTRUCCIONES**

1.- Los estudiantes que continúan sus estudios de grado deben introducir la dirección del correo electrónico institucional ....[.@estudiante.uam.es.](mailto:................@estudiante.uam.es)

Los estudiantes de nuevo ingreso tendrán que introducir el NIA que obtendrán en el siguiente [enlace](https://www.uam.es/uam/estudios/eres-primer-curso) y seguir los pasos que se indica.

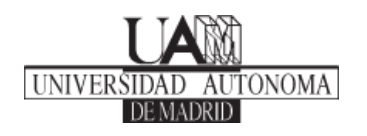

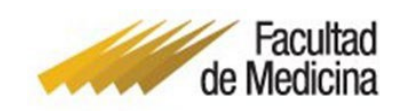

2.- Introducir "la contraseña del correo electrónico" (si la ha olvidado solicitarla a [cau@uam.es\)](mailto:cau@uam.es).

3.- Cumplimentar cuidadosamente los datos personales y, si procede, actualizar dirección del domicilio, número, piso y letra, así como números telefónicos fijos y móvil y dirección de e-mail.

4.- El pago puede realizarse por:

- **Domiciliación bancaria**. - Introduciendo el código de cuenta bancaria (IBAN), donde desee que la Universidad le pase el cargo. (**Se recomienda utilizar preferentemente esta opción**).

- **Entidad financiera. -** Esta forma de pago supone ingresar el importe directamente en la cuenta de la Universidad en el Banco de Santander.

**Se recomienda abonar la matrícula en varios plazos, mediante la opción de pago fraccionado (ver pago de precios públicos por estudios universitarios)**

5.- Si desea realizar el pago como en años anteriores, por domiciliación bancaria, pero haciendo el cargo en otra cuenta distinta de la ya registrada, deberá modificar y actualizar los 24 dígitos de la cuenta.

6.- Si otros años ha realizado el pago de su matrícula por "*domiciliación bancaria*", pero este año quiere cambiar la forma, no es necesario que modifique nada, sólo debe marcar la casilla *"por entidad financiera".*

7.- Si ha solicitado la beca del Ministerio de Educación, deberá marcar la opción de "*becario"* en la pantalla de datos económicos.

8.- Al introducir los códigos de las asignaturas (ver oferta [académica\)](https://www.uam.es/uam/todos-grados) asegúrese antes de que son los correctos y se matricula de lo que realmente quiere.

En el caso que un estudiante haya agotado las dos matrículas (4 convocatorias) a que tiene derecho en una o dos asignaturas, deberá **obligatoriamente** matricularse de la(s) asignatura(s) (en tercera matrícula), que la Universidad autoriza sin necesidad de tramitar su solicitud.

Es muy importante tener cuidado en el paso de "revisión", una vez introducidos los datos (antes de "confirmar la matrícula").

9.- Antes de confirmar la matrícula, se requerirá que se rellenen todos los campos solicitados por la Universidad para dar cumplimiento al artículo 57 de la [Ley](https://www.boe.es/diario_boe/txt.php?id=BOE-A-2021-9347)  [Orgánica 8/2021, de 4 de junio,](https://www.boe.es/diario_boe/txt.php?id=BOE-A-2021-9347) de protección integral a la infancia y la adolescencia frente a la violencia que mantiene vigente la necesidad del certificado negativo del Registro Central de delincuentes sexuales para el acceso a profesiones, oficios y actividades que impliquen contacto habitual con personas menores de edad.

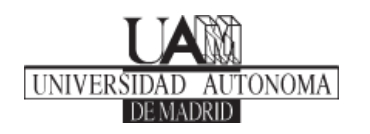

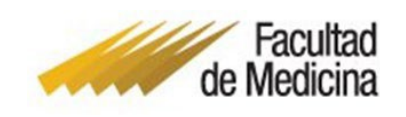

10.- Una vez comprobadas y revisadas todas las asignaturas, debe "confirmar y firmar la matrícula" para enviarla a su dirección de correo electrónico.

11.- Si la forma de pago elegida es "por entidad financiera" debe imprimir el "ABONARÉ" correspondiente efectuar el pago a través de cajero automático con la referencia del documento, o personarse en una oficina del Banco Santander, entidad colaboradora de la Universidad (sucursal más cercana a la Facultad sita en la Calle Julio Palacios 23), para realizar el ingreso correspondiente.

12.- Si la forma de pago elegida es "por domiciliación bancaria" debe imprimir el documento SEPA y enviarlo firmado por el titular de la cuenta a [informacion.medicina@uam.es.](mailto:informacion.medicina@uam.es)

13.- Una vez matriculado, si lo desea, puede consultar su matrícula en *"Consulta de expediente"*.

14.- Se recomienda la lectura detallada del documento "pago de precios públicos por estudios universitarios".

15. - Teléfono de consulta 91 497 5458